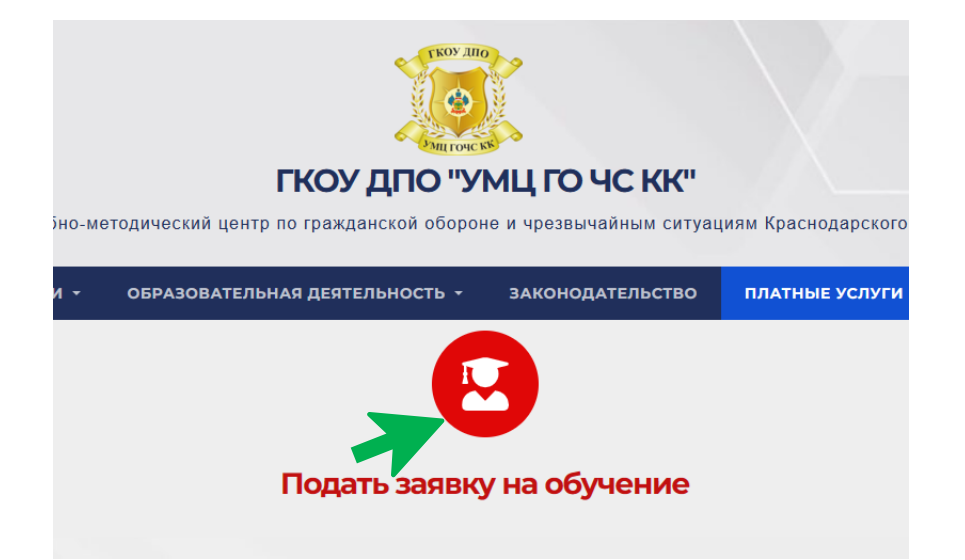

1. На странице «Платные услуги», перейдите по ссылке «Подать заявку на обучение».

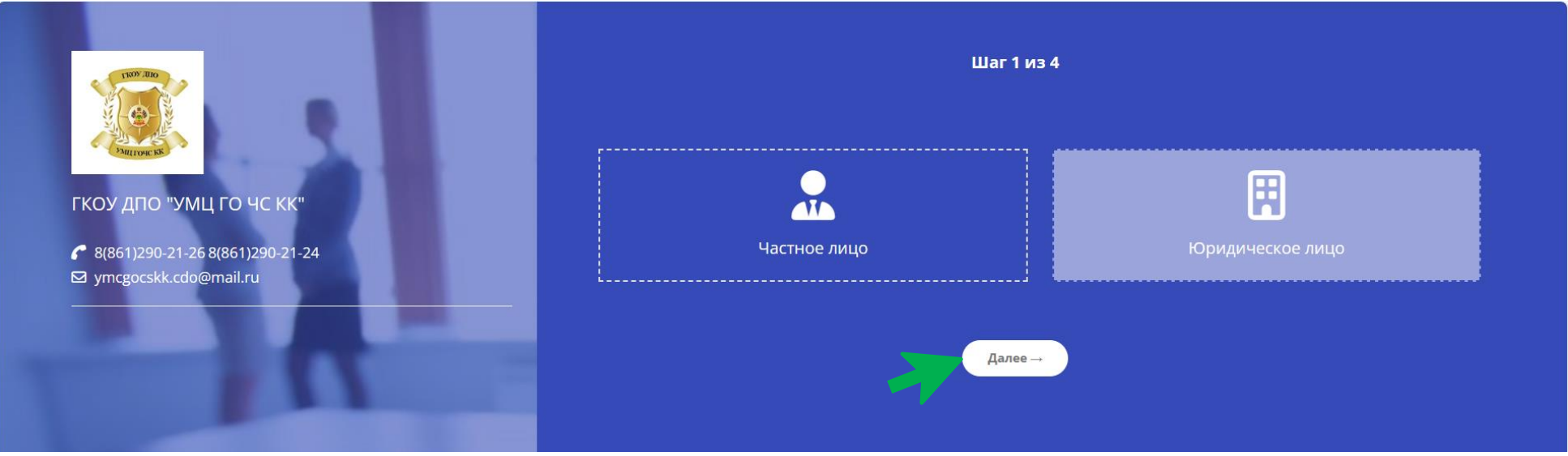

2. В открывшемся окне регистрации выберите «Юридическое лицо» и жмём кнопку «Далее».

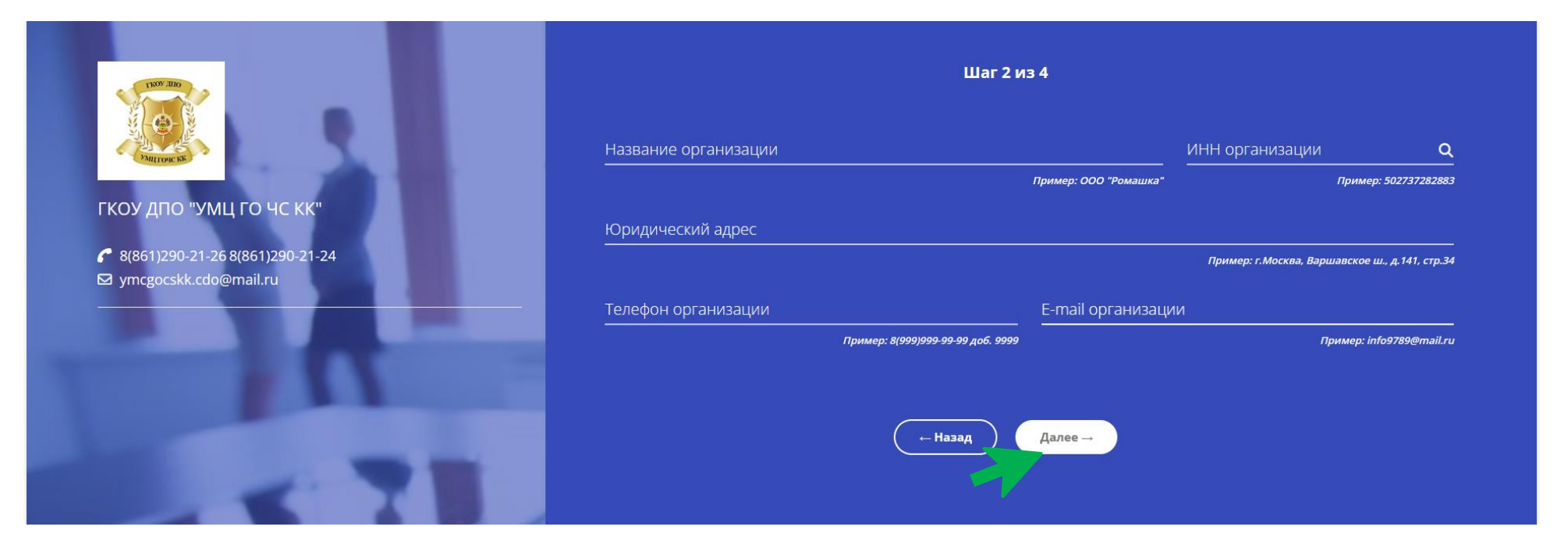

3. Далее заполните следующие данные: название, ИНН организации, юридический адрес, номер телефона и e-mail организации. Нажать кнопку «Далее».

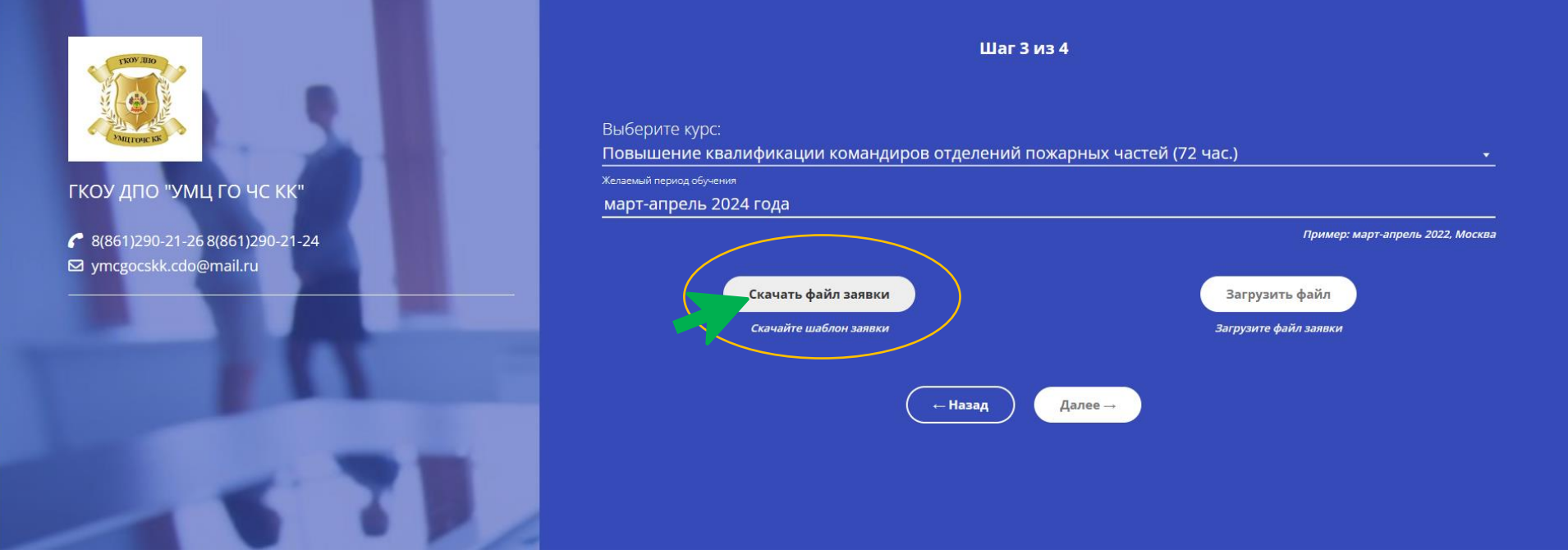

- 4. Следующий шаг выбор курса. К выбору доступны курсы направлений обучения:
	- a. Платно. Заочная форма
	- b. Платно. Очная форма
	- c. Платно. Очно-заочная форма
- 5. Укажите желаемый период обучения и скачайте файл импорта слушателей.

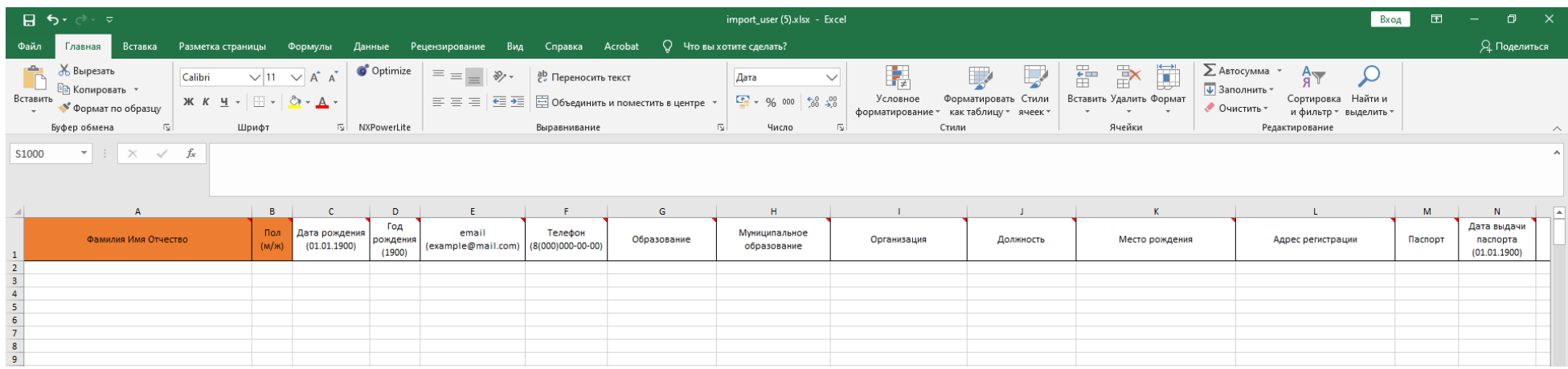

6. Заполните данные о слушателях, сохраните файл и нажмите кнопку «Загрузить». Далее выбрать файл для загрузки, нажать кнопку «Далее».

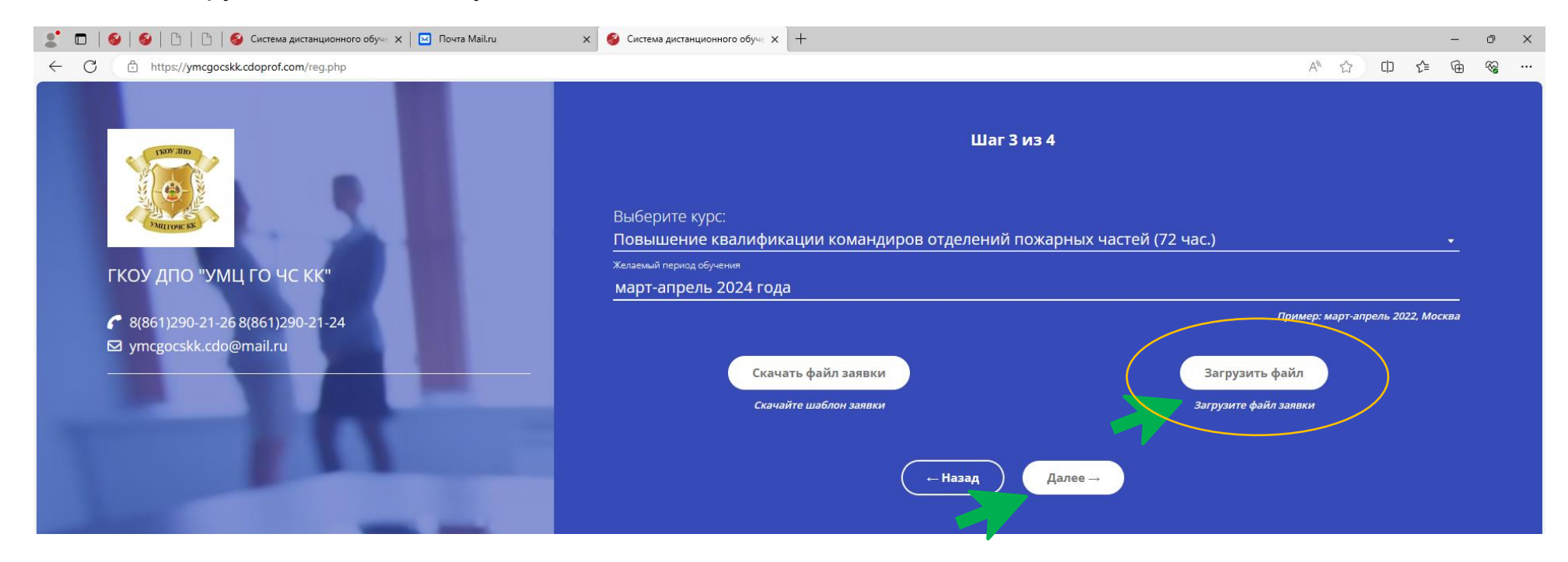

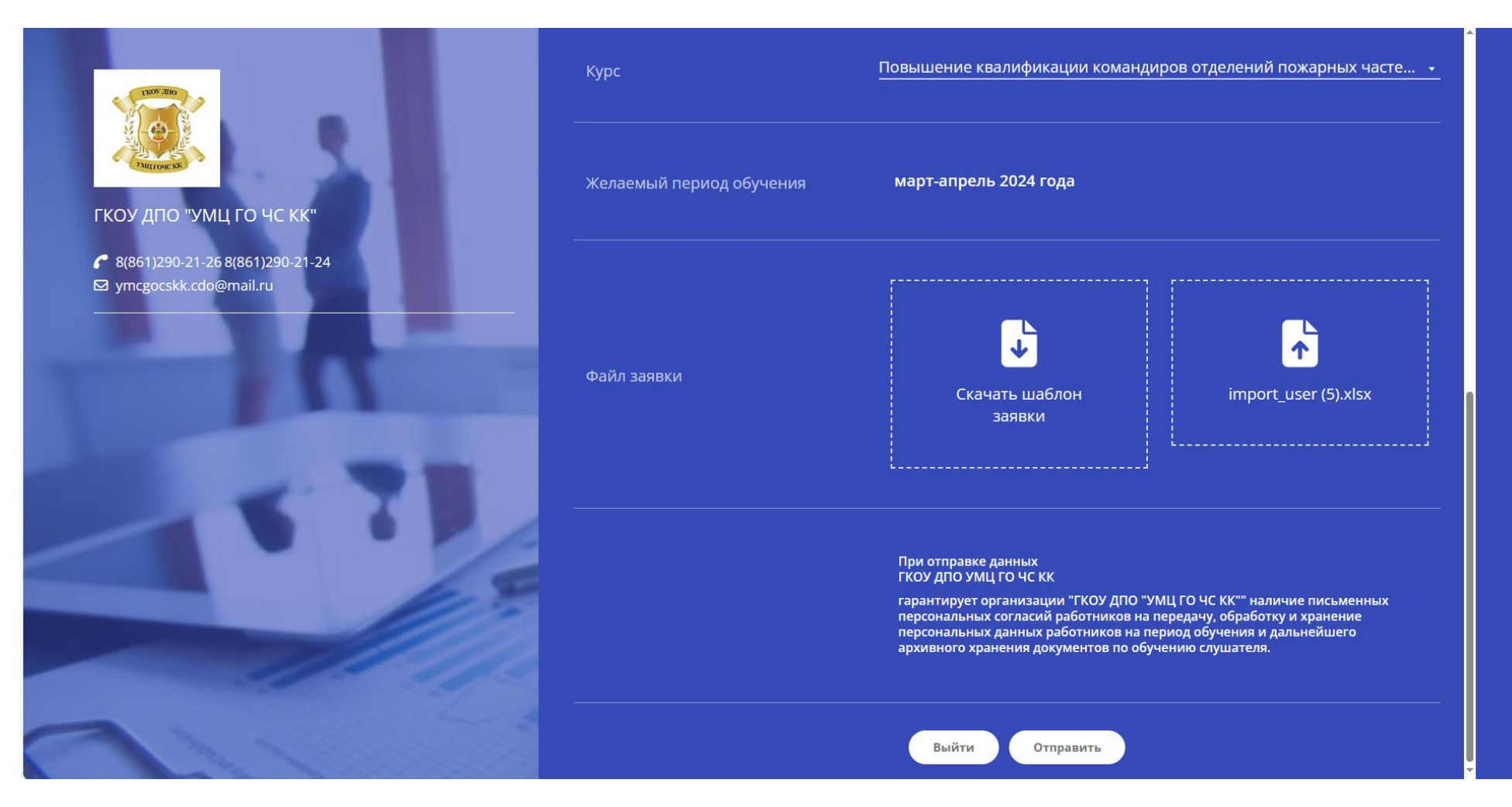

7. В завершение система предлагает проверить введённые вами данные и отправить.

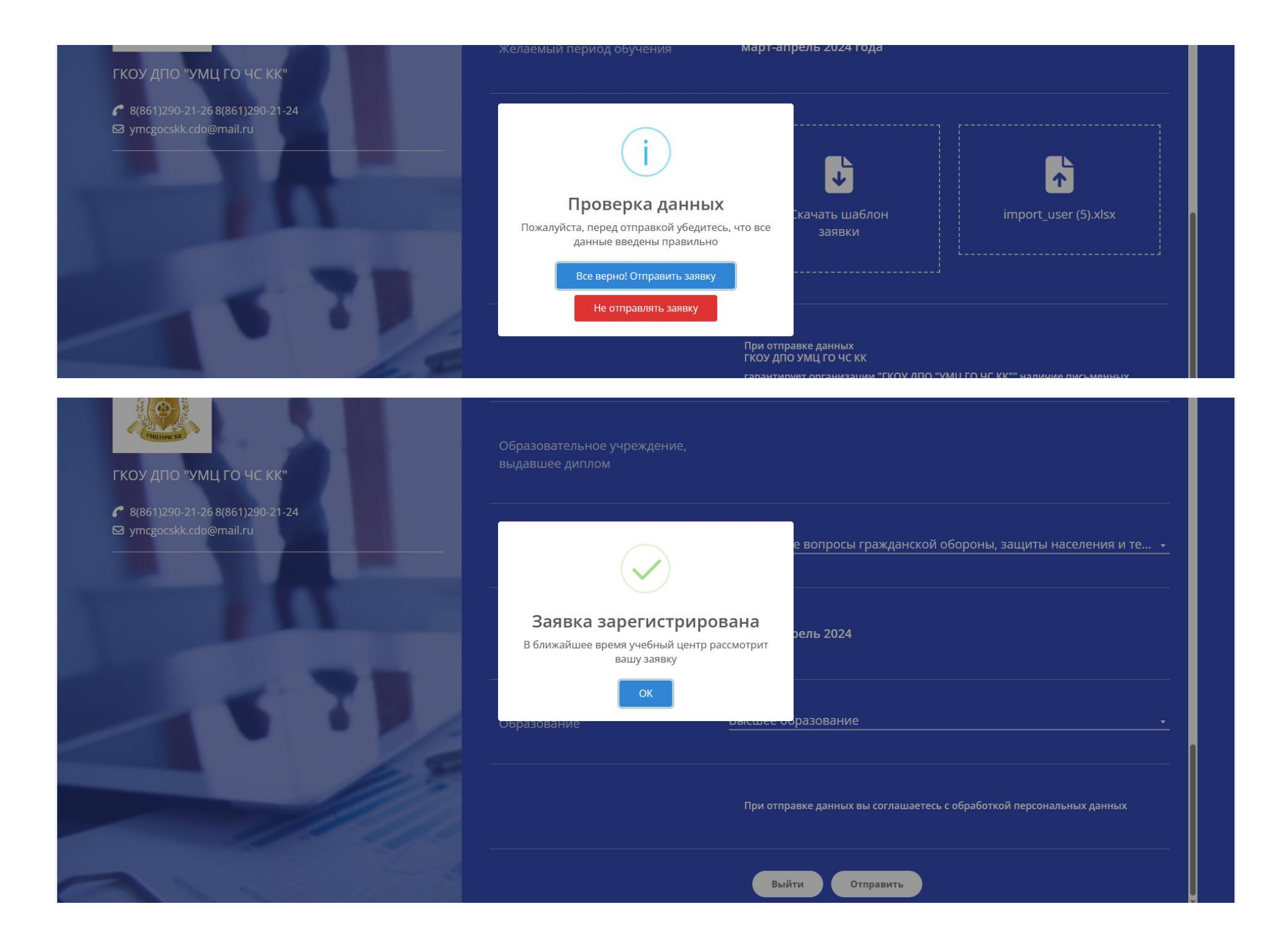

После завершения регистрации заявки, в течение суток, с вами свяжется специалист Учебно-методического центра по гражданской обороне и чрезвычайным ситуациям для составления договора на обучение.